## **PURPOSE**

To provide instructions on how to fill out the Child Request Form.

## **APPLICABILITY**

This applies to Departmental Administrators, Parent Project PI, Child Project PI, Child Project Chairman, SPAC and SPA.

## **INSTRUCTION**

### **Link to form**

## **[DocuSign](https://powerforms.docusign.net/696c38e2-69d6-47a7-9c14-94fc0f449c23?env=na3&acct=f779d0ec-0798-4308-920b-6ee2bfff1782&accountId=f779d0ec-0798-4308-920b-6ee2bfff1782&recipientLang=en)**

• **Filling out the form**

# **PowerForm Signer Information**

Form: UMB - SPAC Child Project Request

Fill in the name and email for each individual area listed below. All individuals entered will receive an email letting them know when they are required to complete, review and/or sign the document. When you have completed the form, click the FINISH button to route the form to the next area.

Please enter your name and email to begin the signing process.

#### Departmental Administrator Name & eMail

#### Your Name: \*

**Full Name** 

#### Your Email: \*

**Email Address** 

Please provide information for any other signers needed for this document.

### Parent Project PI Name & eMail

#### Name: \*

**Full Name** 

#### Email: \*

**Email Address** 

**Instruction on Filling Form**

Departmental Administrator

(Or person filling out the form)

Full name & email address

*You will receive and email to fill in all of the required fields on the form*

Fill in Parent Project

PI full name & email address

*Required approver*

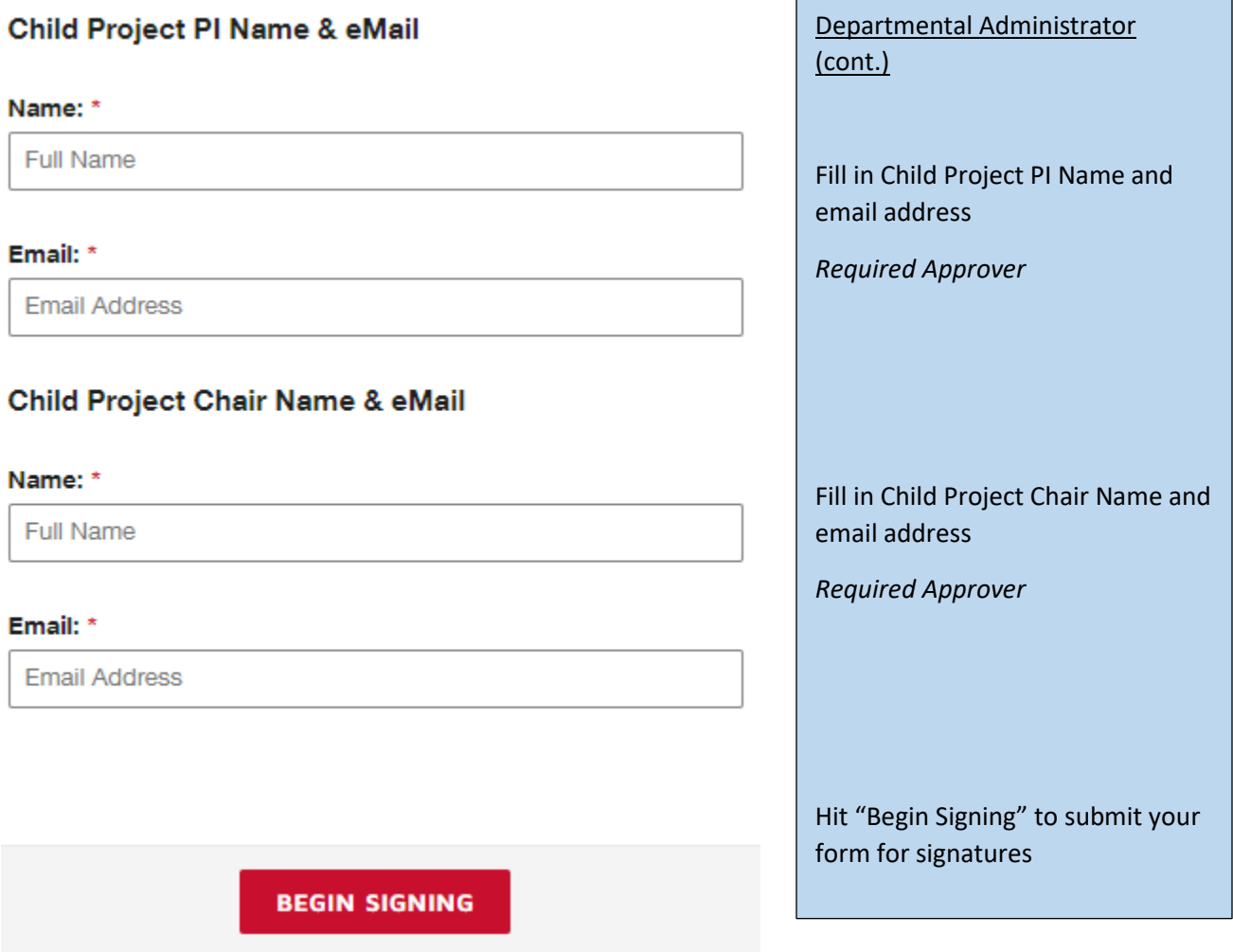

Those listed by name above will receive an email similar to the one below in the order of the required actions:

1<sup>st</sup> - **Departmental Administrator** or designee to complete the form

2cd- **Parent Project PI** for signature approval

- 3rd **Child Project PI** for signature approval
- 4th **Child Project Chair PI** signature approval

# **Departmental Administrator**

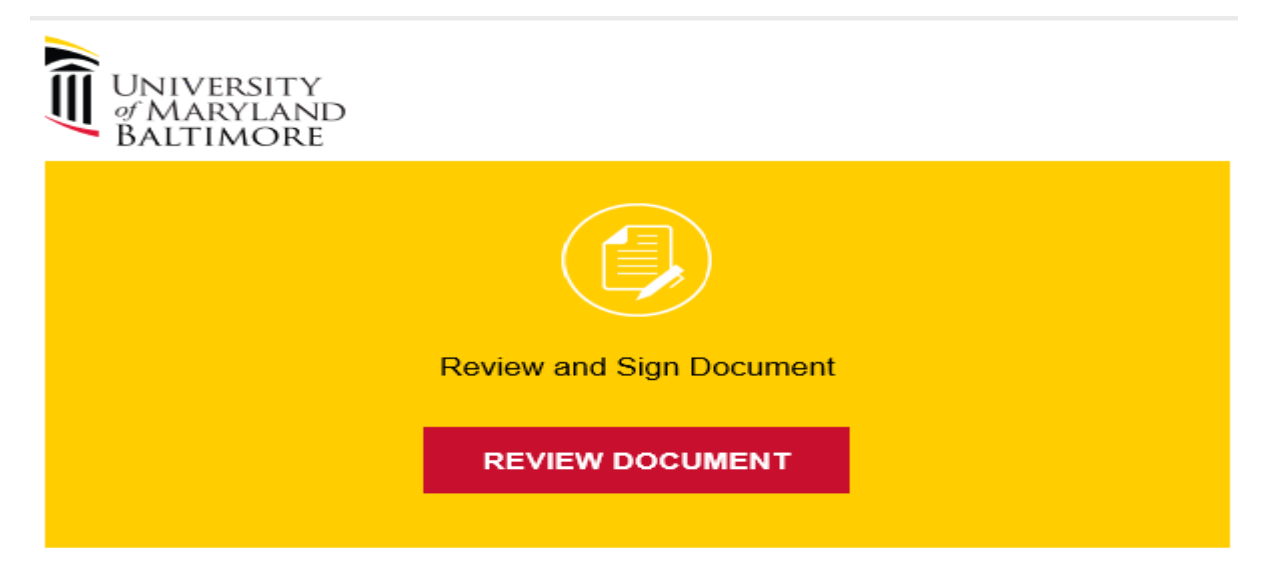

**SPAC Team** noreply@umaryland.edu

Dear Laura O Scarantino,

You are receiving this email because you created a DocuSign form that needs to be completed before it can be submitted to the Parent Project PI for approval. Please complete the form by clicking on the View Document link above.

Thanks **SPAC Department** 

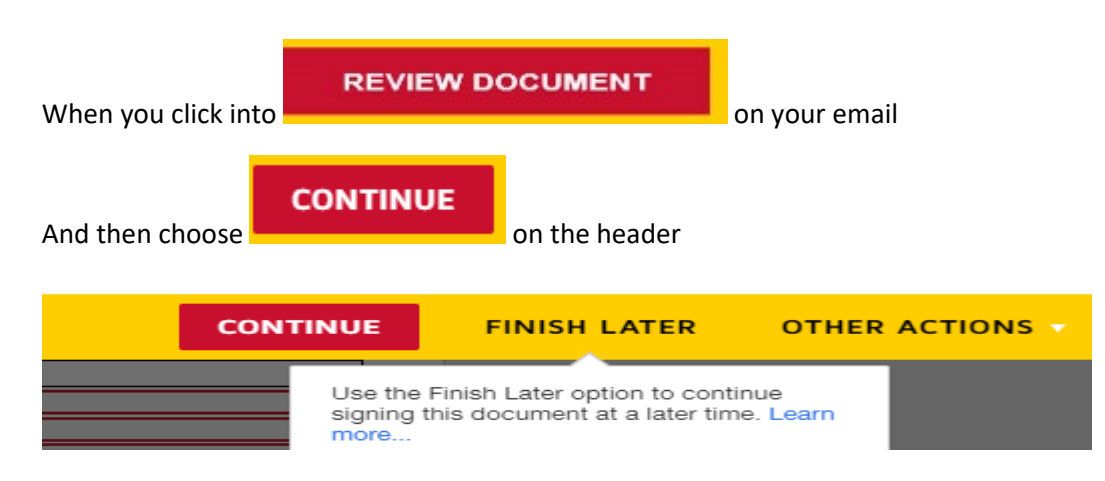

This will take you into the form. You will be required to fill the red highlighted boxes in order for the form to move forward for its first approval. The form will not submit if all fields are not filled in. Once

you have completed the 2 pages, hit the **button.** button.

**FINISH** 

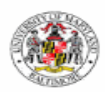

Sponsored Projects Accounting and Compliance (SPAC)

# **CHILD PROJECT REQUEST FORM**

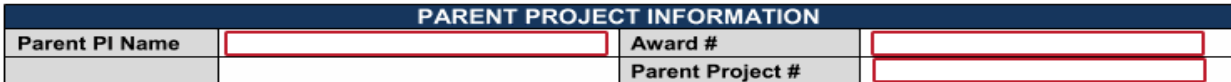

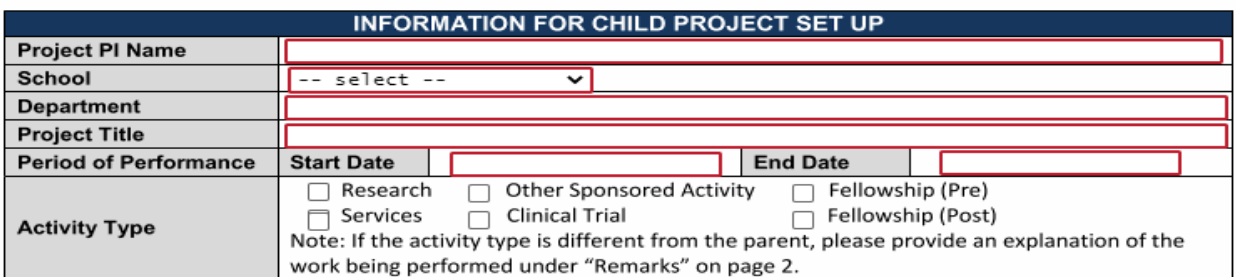

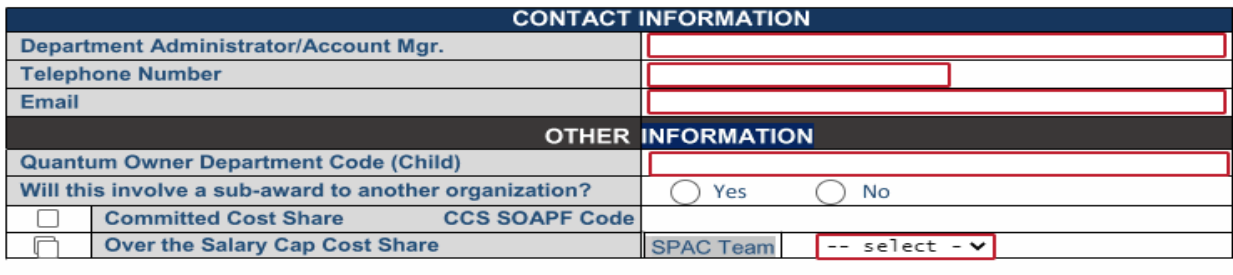

Prepared by: Laura 0 Scarantino

Date Submitted: 7/19/2021

# **NOTE FOR SPAC TEAM CHOICE: IT DEFAULTS TO SETUP**

- 1. This form will automatically route to the setup team
- 2. No need to make a choice

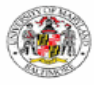

 $AC$ 

Sponsored Projects Accounting and Compliance (SPAC)

# CHILD PROJECT REQUEST FORM

## **BUDGET INFORMATION**

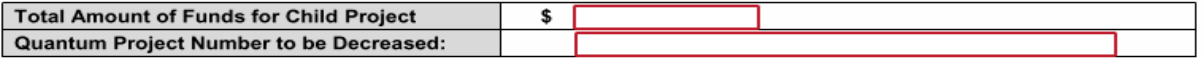

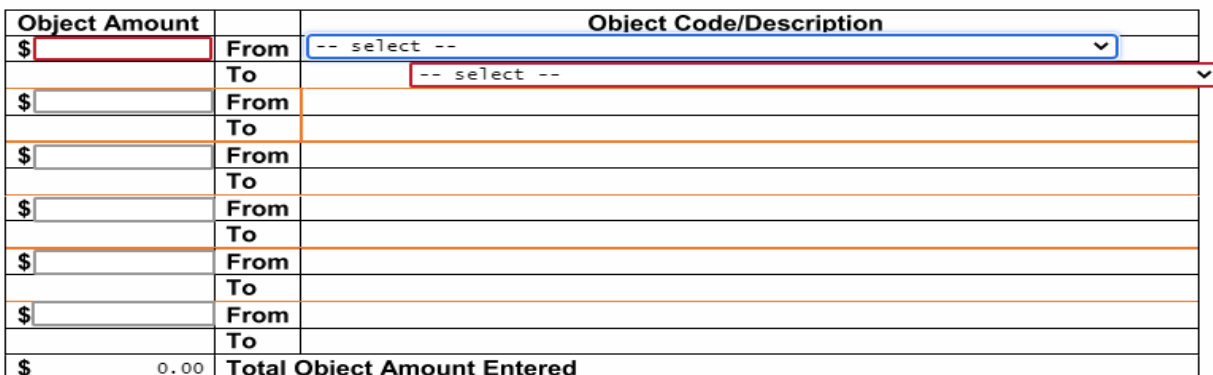

NOTE: When applicable, include changes that affect the F&A budget category (examples: transfer of funds to purchase equipment or to enter into a sub-recipient agreement).

OP)

If more than 6 budget changes required, please upload an excel spreadsheet that include the necessary information that is shown above.

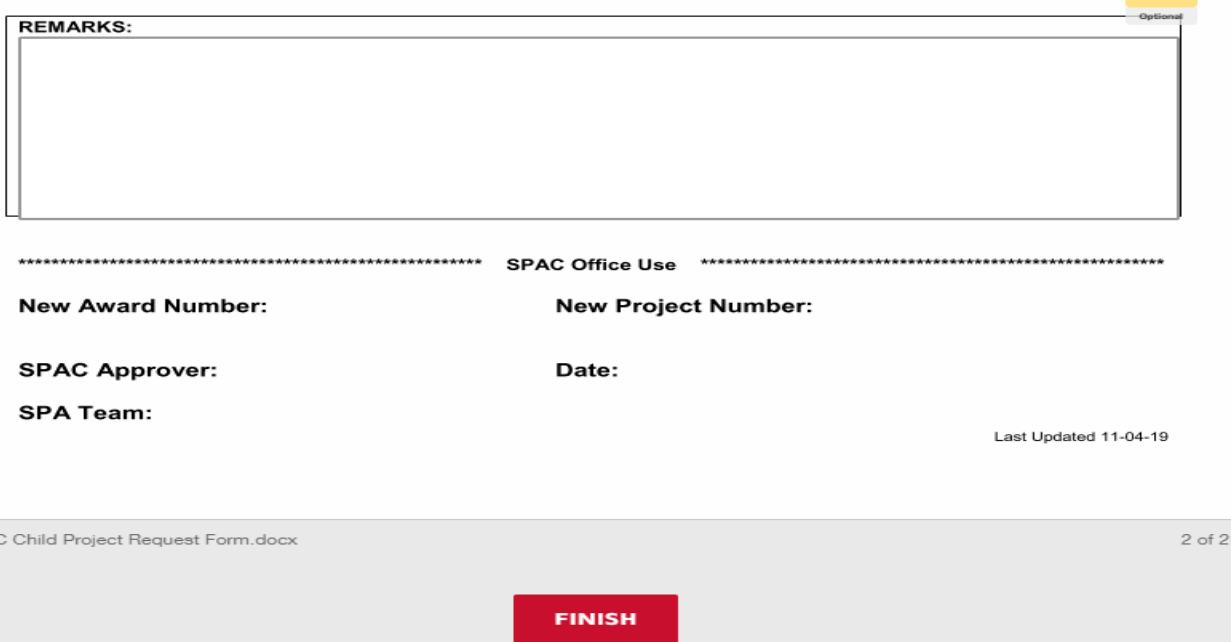

**\*\*\*\*\*\*You can (optional) download or print a copy of the document that you filled out or close\*\*\*\***

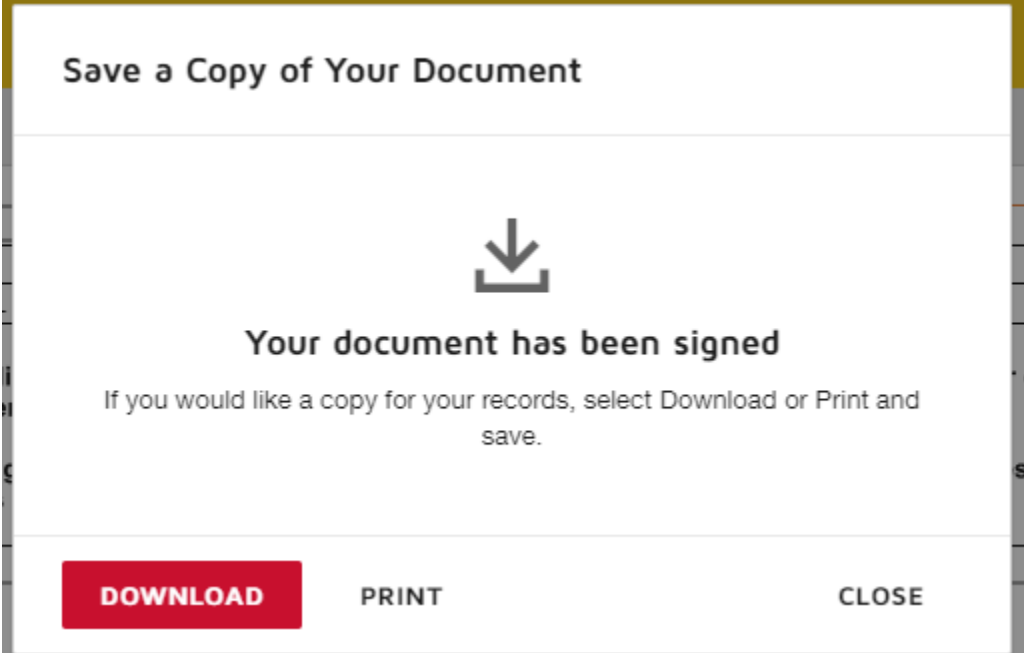

**Department Admin – you are done for now**

# **PARENT PI/CHILD PI OR CHILD PROJECT CHAIR**

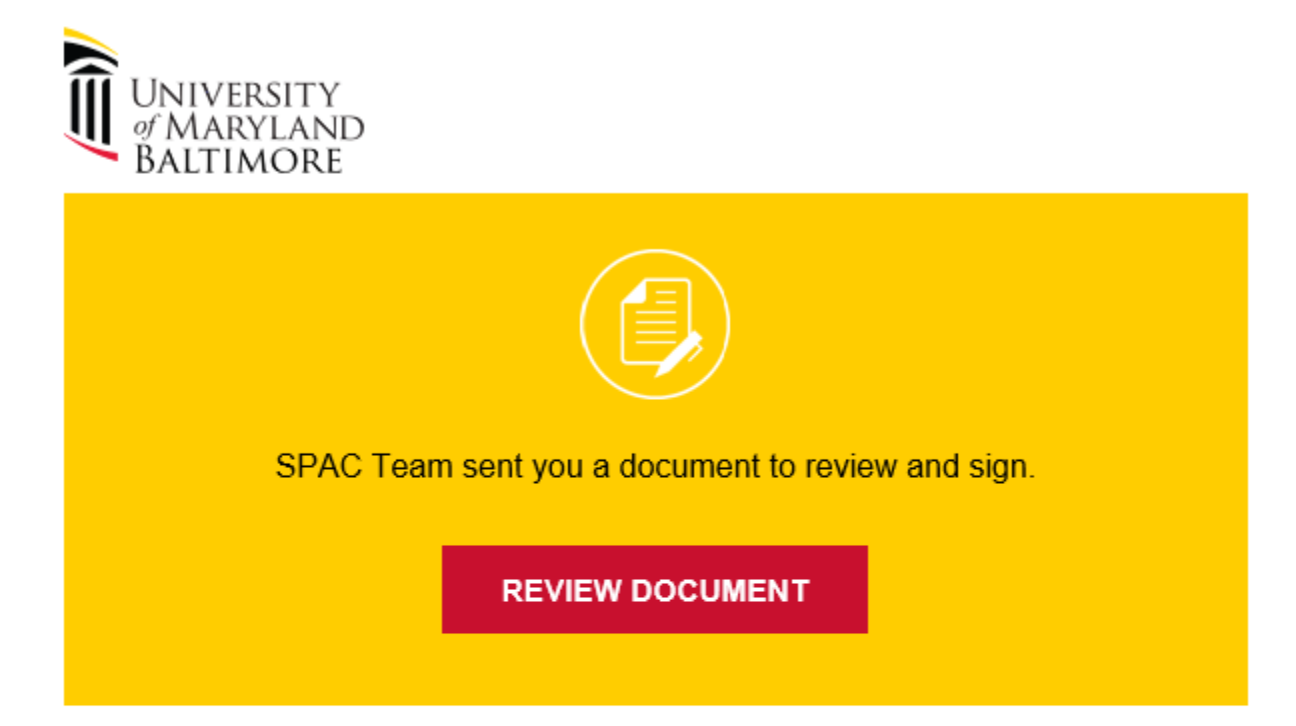

**SPAC Team** noreply@umaryland.edu

Dear Laura O Scarantino,

You are receiving this email because your Department Administrator has requested the transfer of funds to create a new Child Project. Please review the adjustments and approve by clicking on the View Document link above.

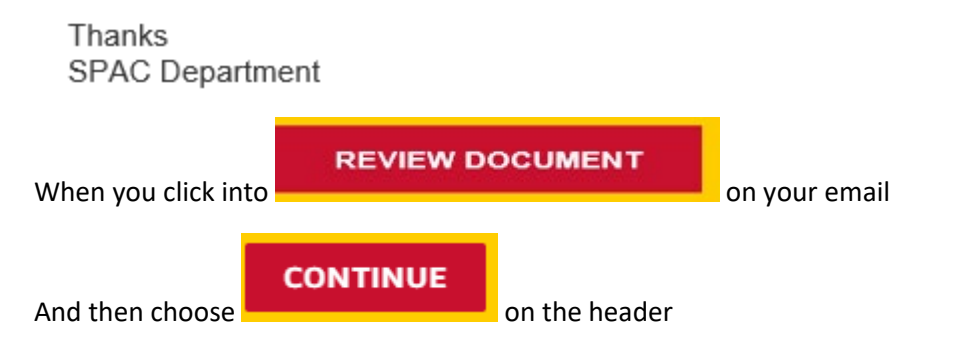

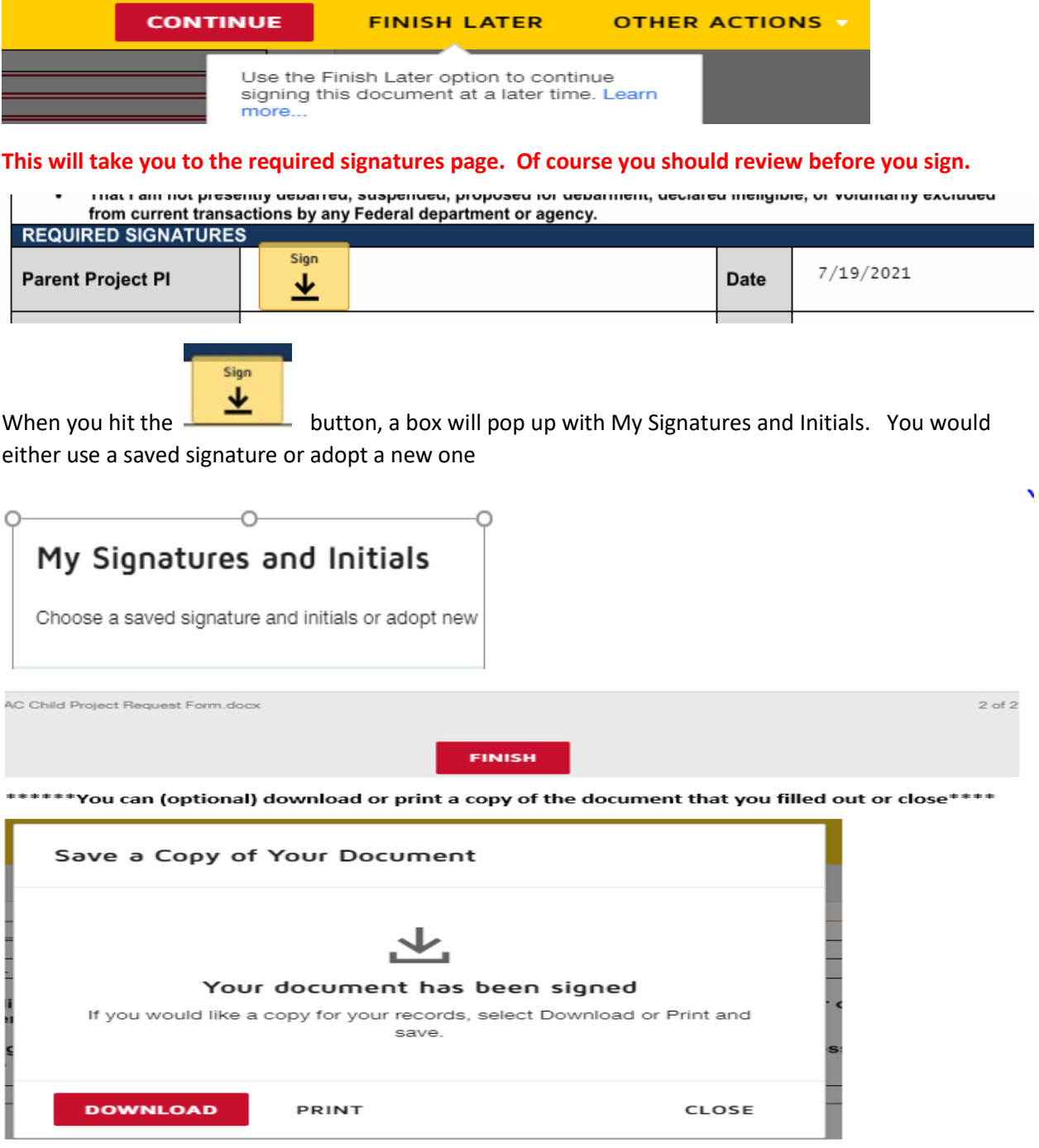

**PI or Chair you are done for now!**

# **SPAC SETUP TEAM**

SPAC setup team will receive an email in their inbox. This email will automatically move to the setup team workflow.

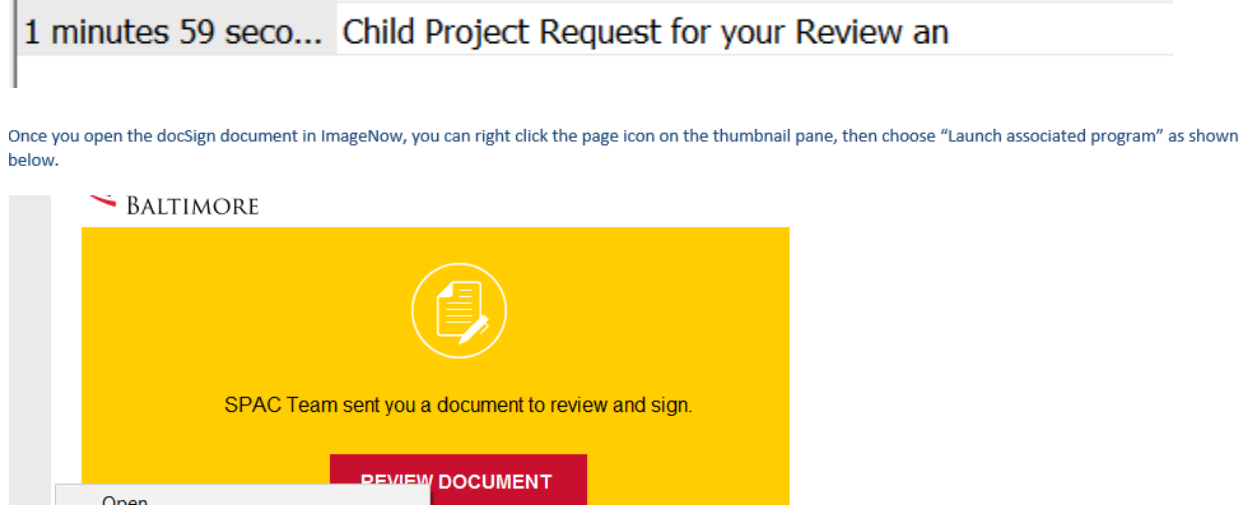

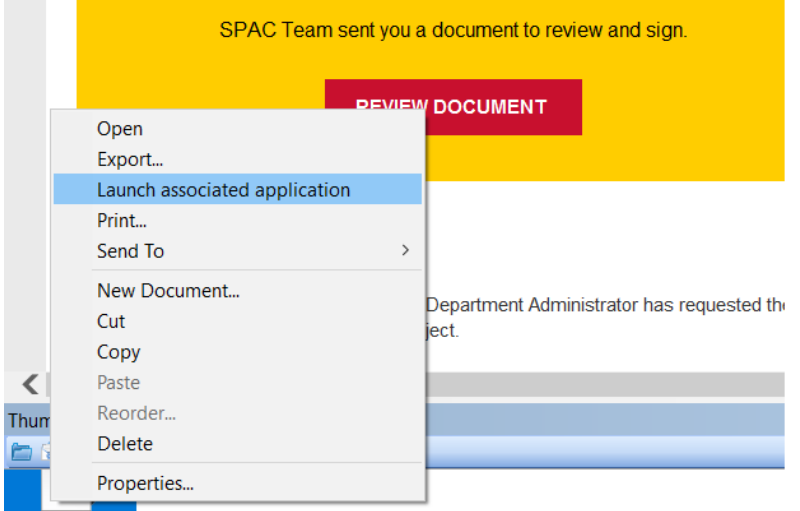

Sign onto your DocuSign Account

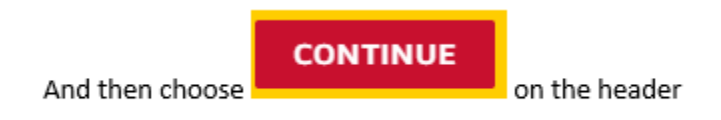

You will then perform the action of creating the child project per the instructions provided on the form. Once completed, scroll to the bottom of the form and fill in the award # and project number and click on the SPAC Approver "sign" line to sign the form

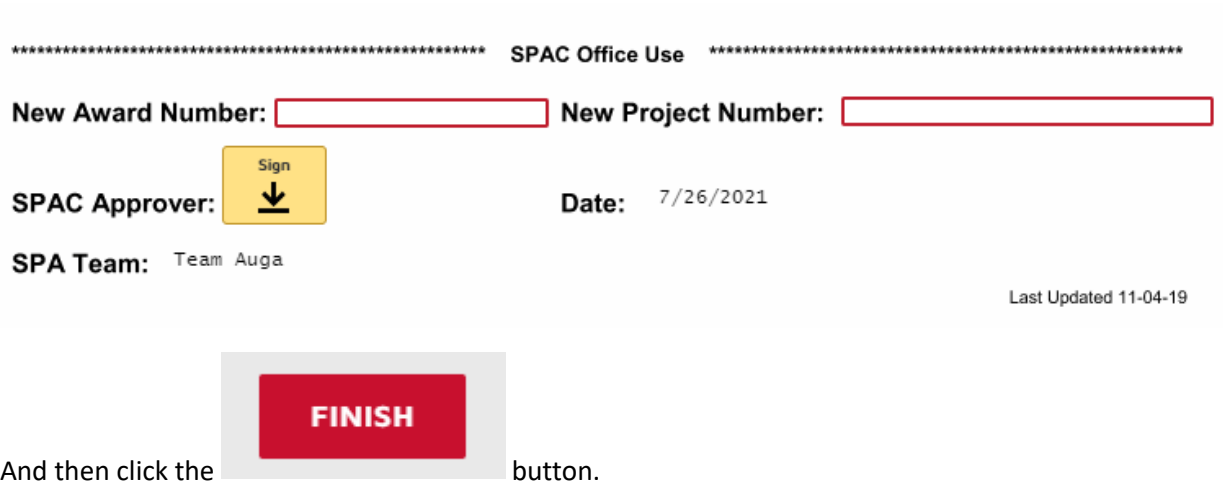

Make sure that before you send the DocuSign file to WFE that you fill in the properties for the child setup, if it was not already filled in during the transfer to Account Maintenance workflow

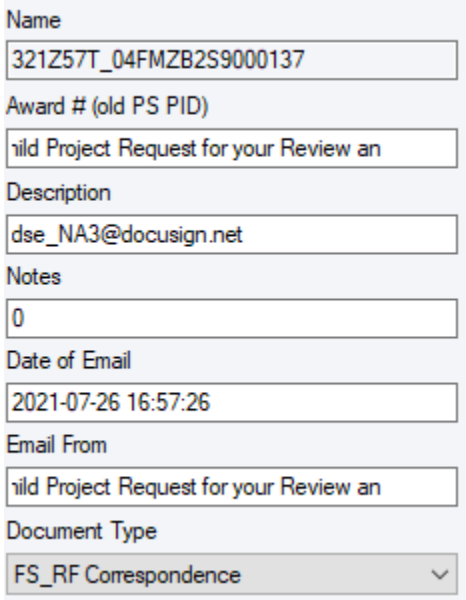

When SPAC hits the "finish" button, a copy of the document goes to Team-Aqua in SPA and is copied out to everyone who was a signer on the document. Those who signed on the document will receive the following email.

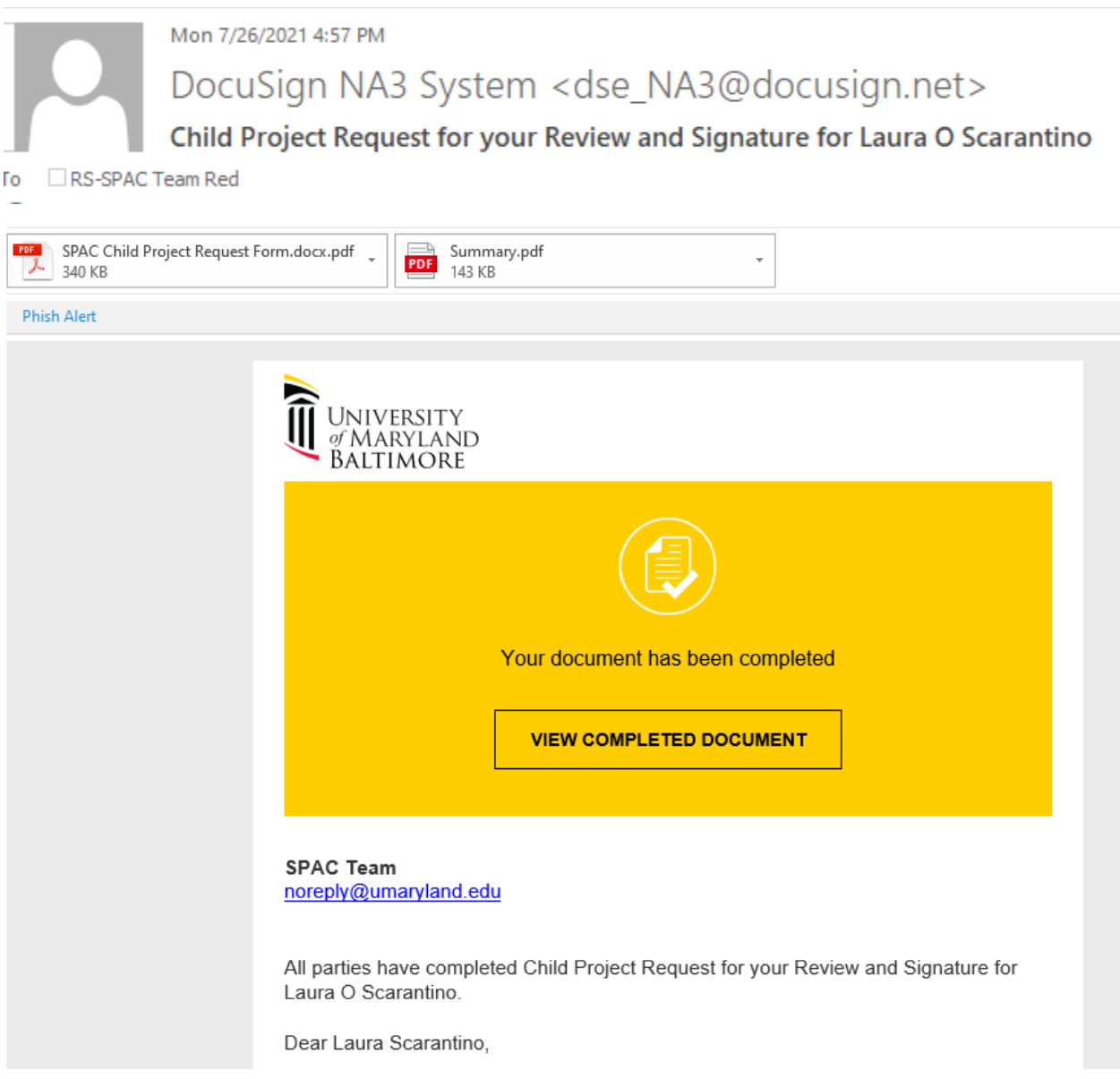

You are receiving this email because the Departmental Administrator has submitted a Child Request Form and you are a required approver. Please enter the form through the review document button above. If you are in agreement, please sign the form. If you have any questions about this transfer of funds, please contact the Department Administrator listed on the form.

Thanks SPAC Department

# **END OF INSTRUCTIONS**

Once the form is filled out and submitted, the requestor will receive an email prompting them to review. Once reviewed and closed, the form will continue along the routing process so that all parties can view the status.

To track the status, you must have:

- 1) A DocuSign account.
- 2) Must use a umaryland.edu email address.